## **智行理财网** 工行怎么向信用卡转账(工行怎么向信用卡转账呢)

电票实操:工行电子承兑汇票转出步骤,收好随时备用,对于首次办理电票的客户 ,可以通过工行网上银行的演示模块进行预习和练习。这里讲述工商银行电子承兑 汇票背书问题,具体操作如下:

## **背书申请及批复**

1、背书申请及批复(经办人员)

第一步:可以选择"背书转让签收指令提交"或"逐笔申请指令提交"。

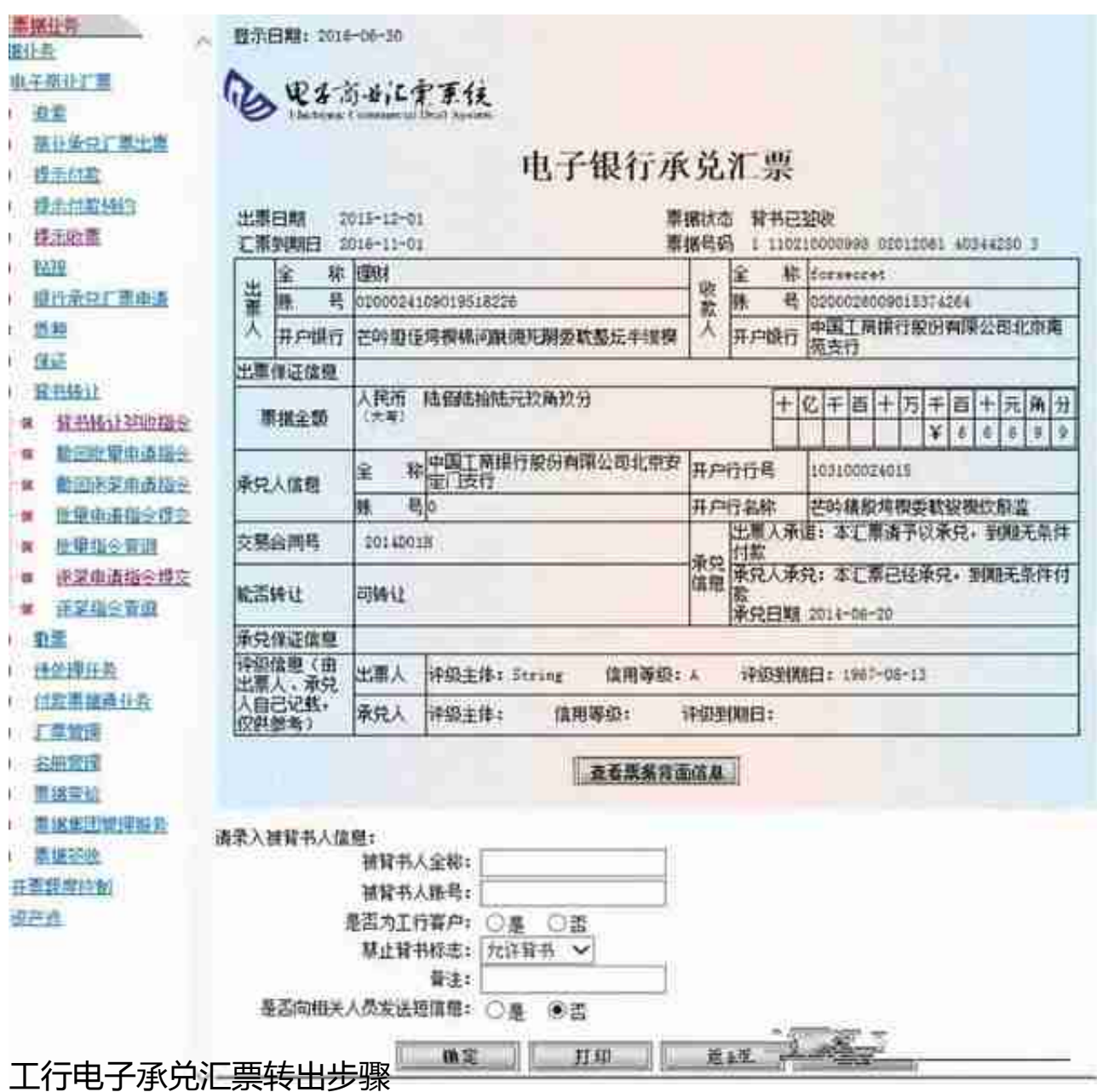

第三步:点击收款人链接,选择收款人账号,点击确定按钮,跳转到确认页面。

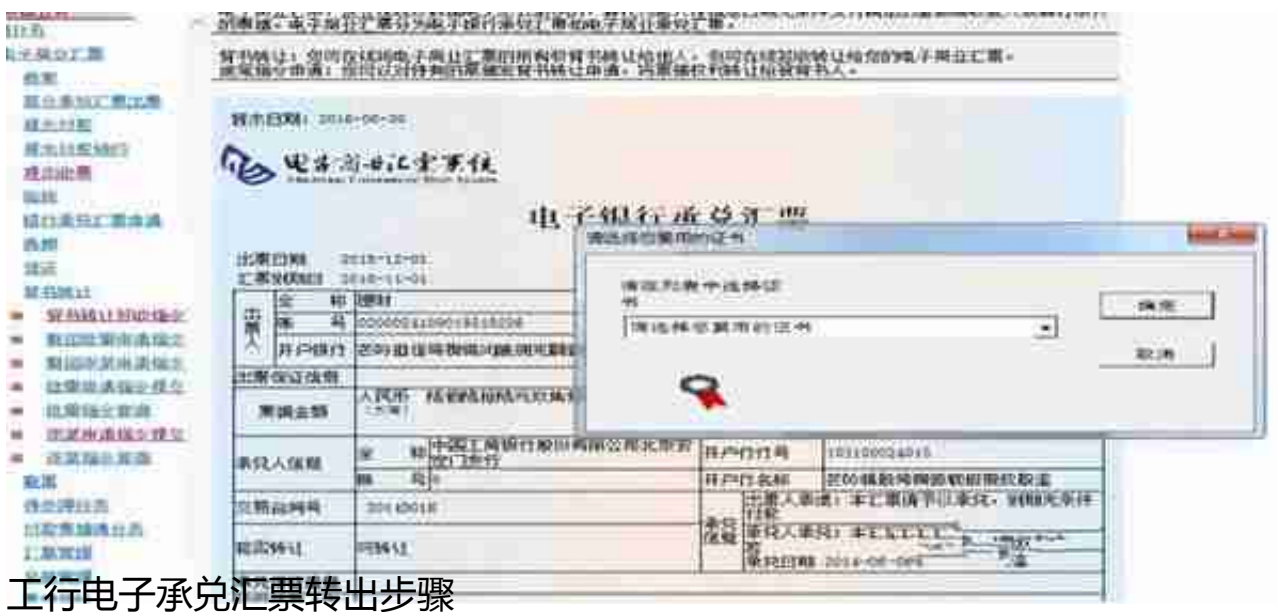

**2、背书申请及批复(授权人员)**

与经办人员操作画面类同

第一步:点击票据业务-背书转让--逐笔申请指令批复,输入查询条件,查询待批复的申请。

第二步:点击指令序号,显示信息页面。

第三步:点击批准,显示验签页面。

第四步:点击确定,显示结果页面,等待我行审批。

(文章来源:天下通商贸-让电票学习更简单,做电票知识普及的领航者,关注" 让电票学习更简单"抖音号,免费获取全套电票视频操作教程)